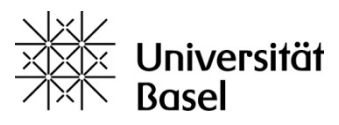

1

# **Manual VV-Online**

**Search for courses and transfer to MOnA**

1. Select degree programs, subjects and individual modules in Semester planning

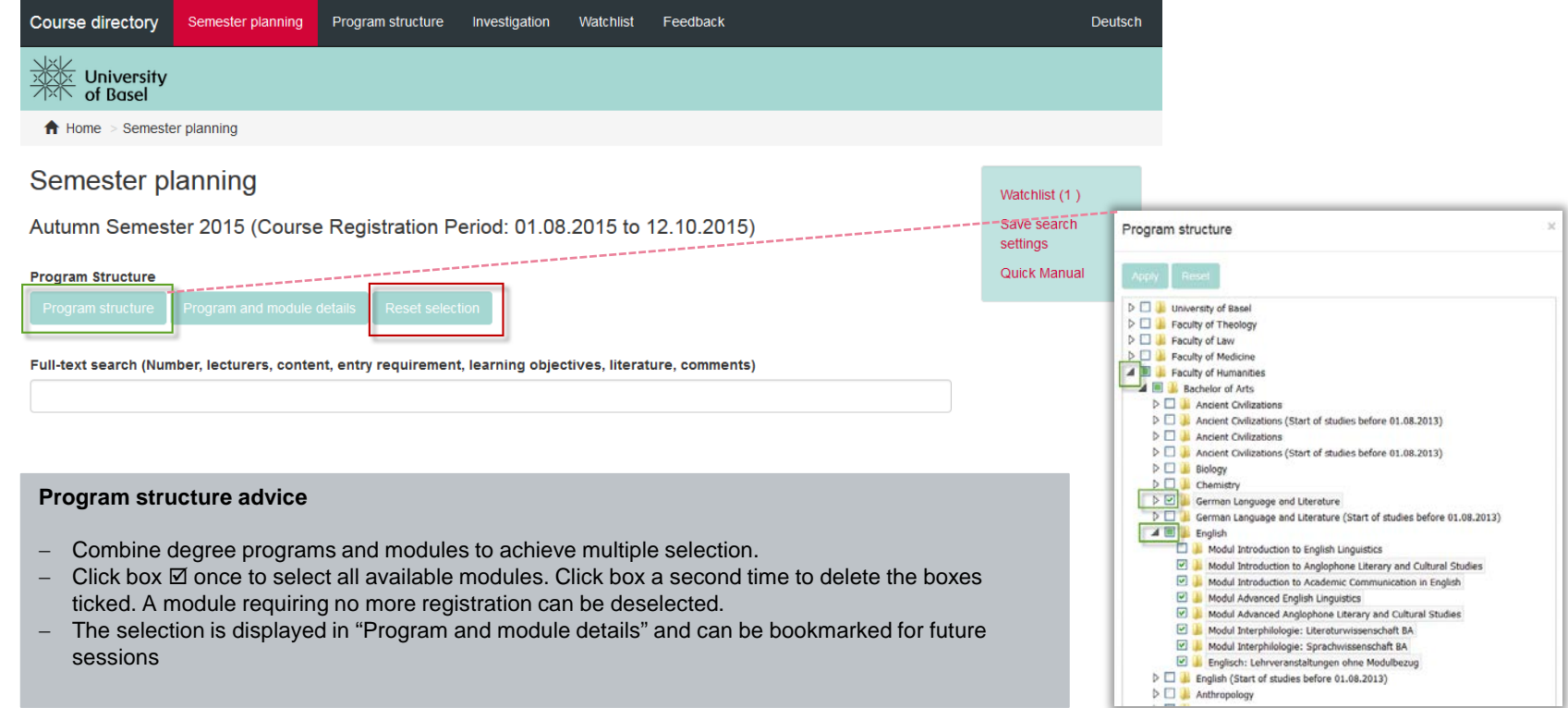

- 2. To narrow down search results, enter keywords in "full-text search" or "add a search field".
- 3. Click "show results" and display more than 10 entries or sort hit list if desired.
- 4. Add + courses to or delete  $\frac{1}{\sqrt{2}}$  courses from watchlist.

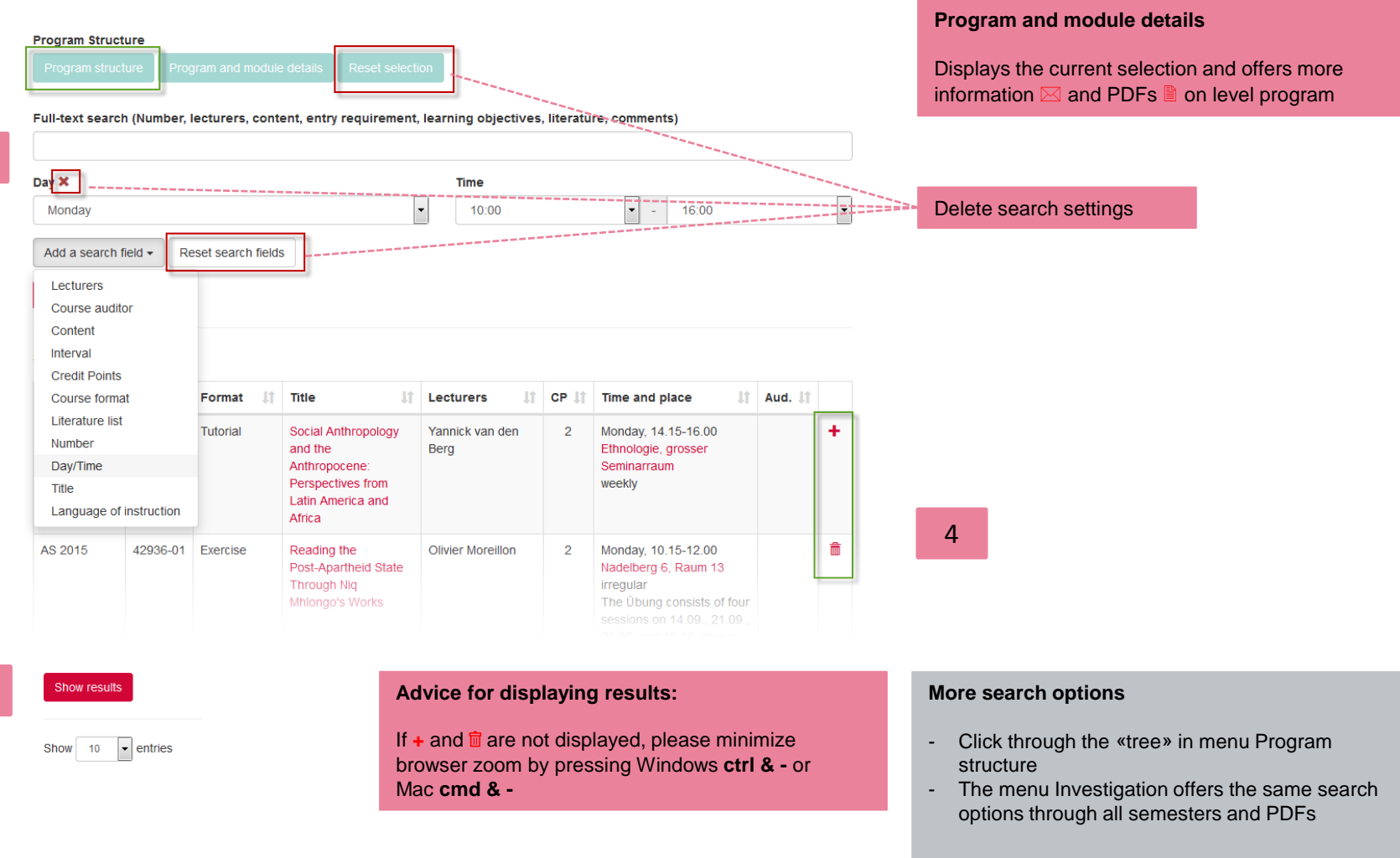

3

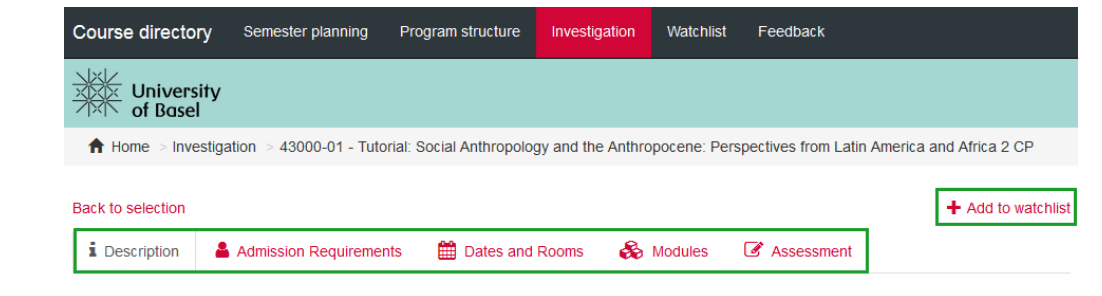

43000-01 - Tutorial: Social Anthropology and the Anthropocene: Perspectives from Latin America and Africa 2 CP

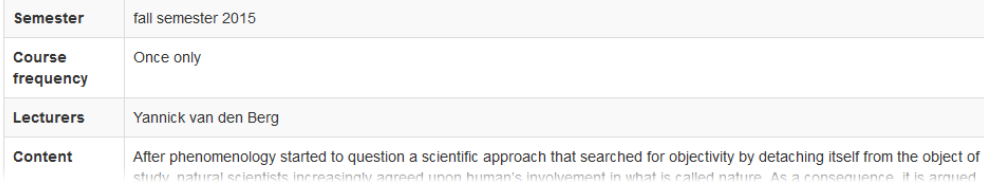

# 5. Transfer watchlist (forwarding to services.unibas.ch-MOnA)

## **The details of a course are divided into five views:**

#### **Description**

- Content, lecturers, bibliography

#### **Admission Requirements**

**-** Details on admission requirements, course application, language of instruction, course auditors

### **Dates and rooms**

- Dates and booked rooms, information on legal holidays and differing dates
- Accessibility and Google Map of the building

#### **Modules**

- Details on the modules for which the course can be used

#### **Assessment**

- Details on assessment format, registration / deregistration, scale, repeat examination

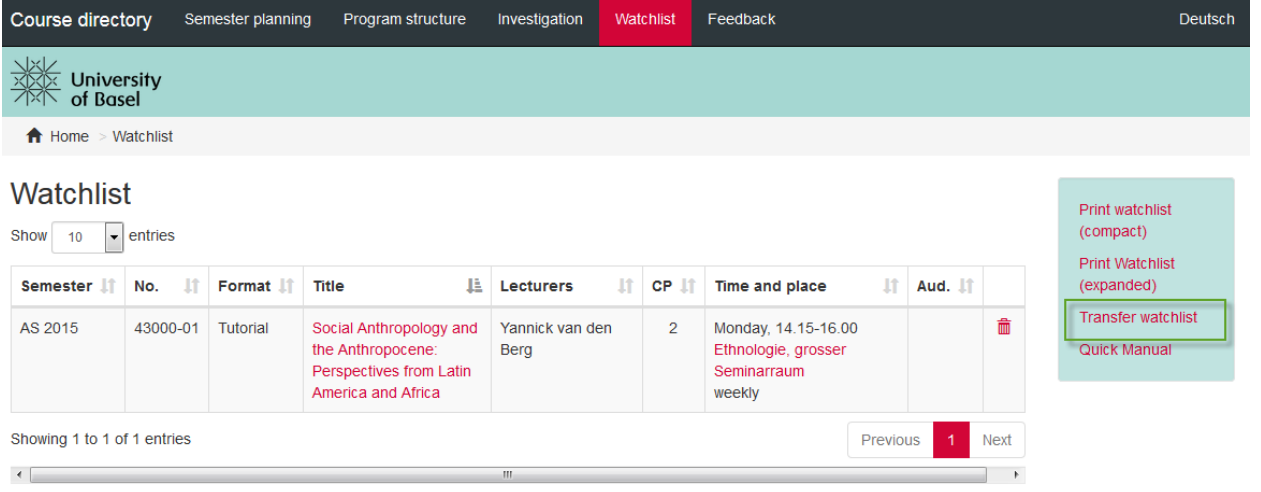

**Watchlist advice:**

- − The watchlist can be sorted in Ŀ ascending/ descending order (e.g. by day and time to detect time clashes).
- − Courses that were added to the watchlist can be downloaded as a compact or expanded PDF file for later use.

For further information click "Home" or refer to "Documents" (in MOnA).

5